### **CONFIGURATION**

Start MATLAB. Configure MATLAB to run parallel jobs on your cluster by calling configCluster. For each cluster, configCluster only needs to be called once per version of MATLAB.

```
>> configCluster
```
Jobs will now default to the cluster rather than submit to the local machine.

# **CONFIGURING JOBS**

Prior to submitting the job, we can specify various parameters to pass to our jobs, such as queue, username, e-mail, etc.

NOTE: Any parameters specified using the below workflow will be persistent between MATLAB sessions.

```
>> % Get a handle to the cluster
\gg c = parcluster;
>> % Specify a queue to use for MATLAB jobs 
>> c.AdditionalProperties.QueueName = 'queue'
>> % Specify e-mail address to receive notifications about your job 
>> c.AdditionalProperties.EmailAddress = 'test@foo.com'
>> % Specify the walltime
>> c.AdditionalProperties.WallTime = '00:10:00' 
>> % Specify memory for each core
>> c.AdditionalProperties.MemUsage = '4Gb'
```
Save changes after modifying AdditionalProperties fields.

```
>> c.saveProfile
```
To see the values of the current configuration options, call the specific AdditionalProperties name.

>> % To view current configurations >> c.AdditionalProperties.QueueName

To clear a value, assign the property an empty value ('', [], or false).

```
>> % To clear a configuration that takes a string as input 
>> c.AdditionalProperties.EmailAddress = ' '
```
#### **Serial Jobs**

Use the batch command to submit asynchronous jobs to the cluster. The batch command will return a job object which is used to access the output of the submitted job. See the MATLAB documentation for more help on batch.

```
>> % Get a handle to the cluster
\gg c = parcluster;
>> % Submit job to query where MATLAB is running on the cluster 
\Rightarrow j = c.\text{batch}(\text{Qpwd}, 1, {\{\})};>> % Query job for state 
>> j.State 
>> % If state is finished, fetch results
>> j.fetchOutputs{:} 
>> % Delete the job after results are no longer needed 
>> j.delete
```
To retrieve a list of currently running or completed jobs, call parcluster to retrieve the cluster object. The cluster object stores an array of jobs that were run, are running, or are queued to run. This allows us to fetch the results of completed jobs. Retrieve and view the list of jobs as shown below.

```
>> c = parcluster; 
>> jobs = c.Jobs
```
Once we've identified the job we want, we can retrieve the results as we've done previously.

fetchOutputs is used to retrieve function output arguments; if using batch with a script, use load instead. Data that has been written to files on the cluster needs be retrieved directly from the file system.

To view results of a previously completed job:

```
>> % Get a handle on job with ID 2
\Rightarrow j2 = c.Jobs(2);
```
NOTE: You can view a list of your jobs, as well as their IDs, using the above  $c$ . Jobs command.

```
>> % Fetch results for job with ID 2
>> j2.fetchOutputs{:} 
>> % If the job produces an error view the error log file 
>> c.getDebugLog(j.Tasks(1))
```
NOTE: When submitting independent jobs, with multiple tasks, you will have to specify the task number.

### **PARALLEL JOBS**

Users can also submit parallel workflows with batch. Let's use the following example for a parallel job.

```
parallel_example.m \mathbb{X} +
 \mathbf{1}\Box function t = parallel example(iter)
 \overline{2}3 -if nargin==0, iter = 16; end
 4
 5 -disp('Start sim')
 6\phantom{.}67 -t0 = tic;\Box parfor idx = 1:iter
 8 -9 -A(idx) = idx;10 -pause(2)11 -end
12 -t = toc(t0);1314 -disp('Sim completed.')
15
```
We'll use the batch command again, but since we're running a parallel job, we'll also specify a MATLAB Pool.

```
>> % Get a handle to the cluster
>> c = parcluster; 
>> % Submit a batch pool job using 4 workers for 16 simulations 
\Rightarrow j = c.batch(@parallel example, 1, {}, 'Pool', 4);
>> % View current job status
>> j.State 
>> % Fetch the results after a finished state is retrieved 
>> j.fetchOutputs{:} 
ans = 8.8872
```
The job ran in 8.8872 seconds using 4 workers. Note that these jobs will always request  $N+1$ CPU cores, since one worker is required to manage the batch job and pool of workers. For example, a job that needs eight workers will consume nine CPU cores.

We'll run the same simulation, but increase the Pool size. This time, to retrieve the results at a later time, we'll keep track of the job ID.

NOTE: For some applications, there will be a diminishing return when allocating too many workers, as the overhead may exceed computation time.

```
>> % Get a handle to the cluster
>> c = parcluster; 
>> % Submit a batch pool job using 8 workers for 16 simulations 
\Rightarrow j = c.batch(@parallel example, 1, {}, 'Pool', 8);
>> % Get the job ID 
\gg id = j.ID
Id = 4 
>> % Clear workspace, as though we quit MATLAB
>> clear j
```
**Once we have a handle to the cluster, we'll call the findJob method to search for the job** with the specified job ID.

```
>> % Get a handle to the cluster
>> c = parcluster; 
>> % Find the old job 
\Rightarrow j = c.findJob('ID', 4);
>> % Retrieve the state of the job
>> j.State 
ans 
     finished 
>> % Fetch the results
>> j.fetchOutputs{:}; 
ans =4.7270 
>> % If necessary, retrieve output/error log file
>> c.getDebugLog(j)
```
The job now runs 4.7270 seconds using 8 workers. Run code with different number of workers to determine the ideal number to use.

Alternatively, to retrieve job results via a graphical user interface, use the Job Monitor (Parallel > Monitor Jobs).

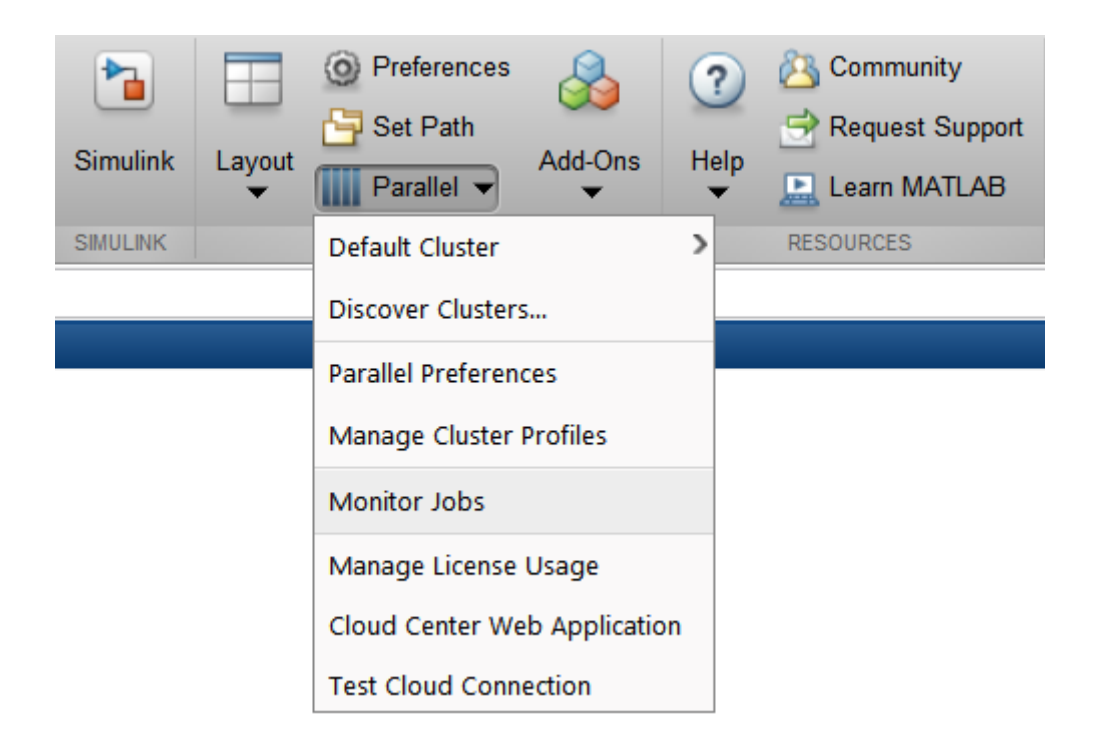

# **DEBUGGING**

If a serial job produces an error, we can call the getDebugLog method to view the error log file.

>> j.Parent.getDebugLog(j.Tasks(1))

When submitting independent jobs, with multiple tasks, you will have to specify the task number. For Pool jobs, do not deference into the job object.

>> j.Parent.getDebugLog(j)

The scheduler ID can be derived by calling schedID >> schedID(j)

ans

25539

# **TO LEARN MORE**

To learn more about the MATLAB Parallel Computing Toolbox, check out these resources:

- [Parallel Computing Coding Examples](http://www.mathworks.com/products/parallel-computing/code-examples.html)
- [Parallel Computing Documentation](http://www.mathworks.com/help/distcomp/index.html)
- [Parallel Computing Overview](http://www.mathworks.com/products/parallel-computing/index.htmlhttp:/www.mathworks.com/products/parallel-computing/index.html)
- [Parallel Computing Tutorials](http://www.mathworks.com/products/parallel-computing/tutorials.html)
- [Parallel Computing Videos](http://www.mathworks.com/products/parallel-computing/videos.html)
- [Parallel Computing Webinars](http://www.mathworks.com/products/parallel-computing/webinars.html)